# いいずなボイス マニュアル

## いいずなボイスのご利用方法

いいずなボイスは書籍に印刷されたQRコードを読み取ることで音声を再生し、 テキストを表示させるアプリです。

一度読み込んだ書籍はスマホやタブレットに保存され、次回以降はもくじ画面か ら再生可能です。

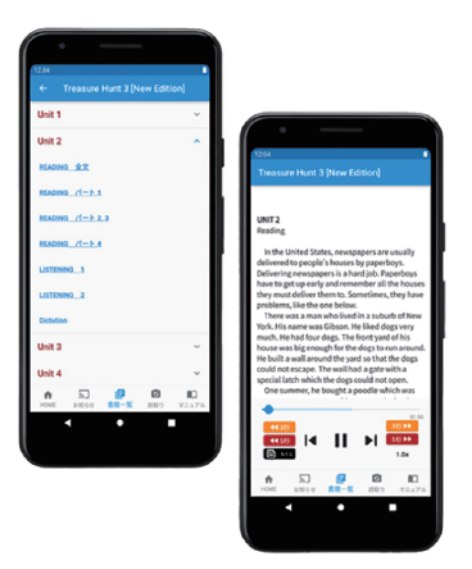

## 1. 「書籍認識コード」の読み取り

①初めて使う書籍の場合は「QRコード読取り(カメラ起動)」 を押してください。

②カメラが起動するので書籍に印刷されている「書籍認識 コード」を読み取ってください。

③「書籍認識コード」を読み取るともくじが表示されるので、 再生したい箇所を開いてください。

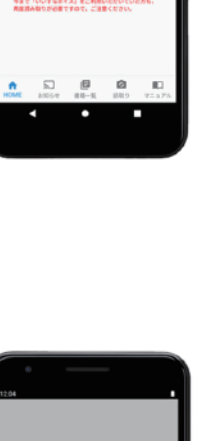

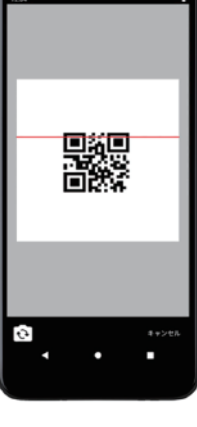

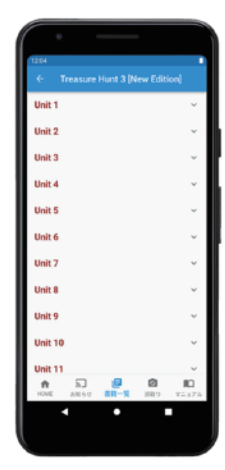

# 2. 音声/テキスト再生ページの操作

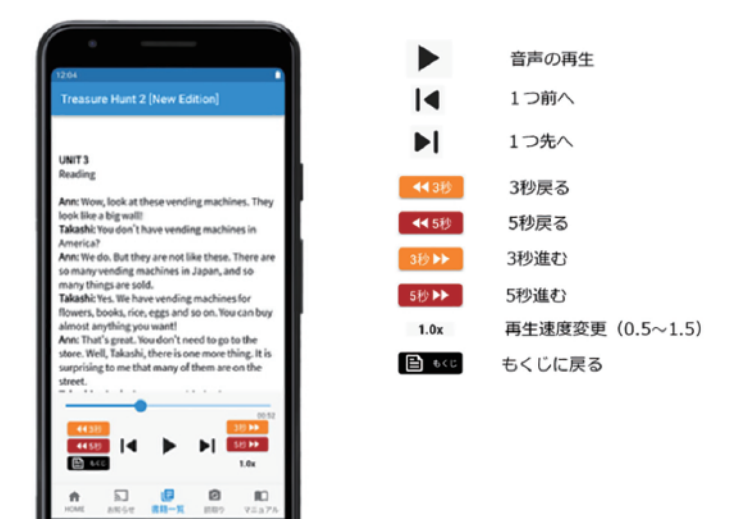

### 3. 書籍内のQRコードを読み取り、音声・テキストを再生する

「書籍認識コード」を読み取った書籍は、書籍の各ページ に印刷されているQRコードを読み取ることでも、そのペー ジの音声・テキストを再生できます。 画面下にある「読み取り」と書かれたカメラのアイコンを押 すとカメラが起動するので、書籍に印刷されているQRコー ドを読み取ってください。

※「書籍認識コード」を読取り前の書籍はページごとの コードを読み取れません。

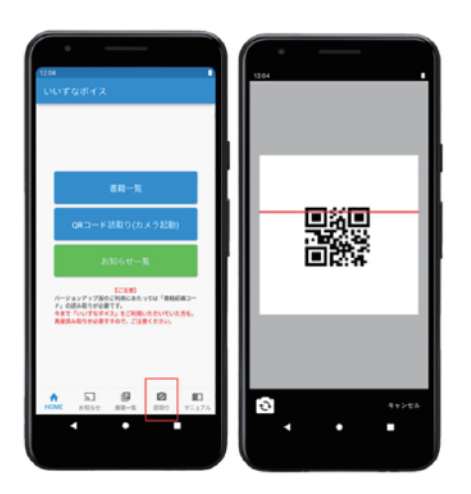

#### 4. 書籍一覧から音声・テキストを再生する

「書籍認識コード」を読み取ると書籍一覧に追加されま す。

書籍名を押すともくじが表示されるので、再生したい箇所 を開いてください。

#### 5. 書籍一覧から書籍を削除する

書籍名を右へスワイプすると「削除ボタン」が表示される ので、押すとその書籍は削除されます。 なお、削除した書籍は再度「書籍認識コード」を読み取ら ないと戻せませんのでご注意ください。

# 6. 一括ダウンロードについて

1つの書籍の全音声データを一括でダウンロードする ことができます。

通常は初回の再生時にその音声がダウンロードされま すが、wi-fi環境の整った場所であらかじめダウンロード しておきたい場合は一括ダウンロードが便利です。 音声データをダウンロードすることで、オフラインでも 利用できるようになります。

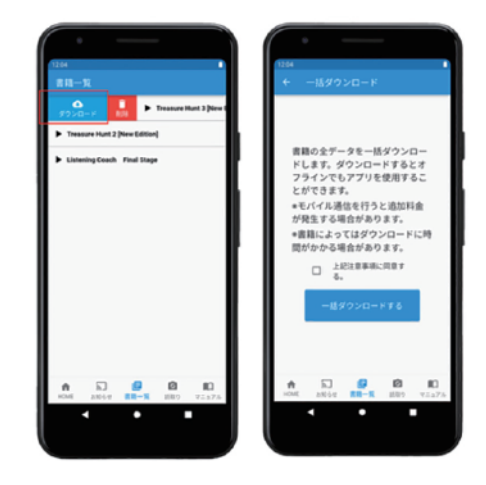

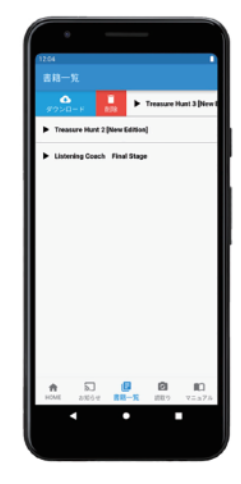

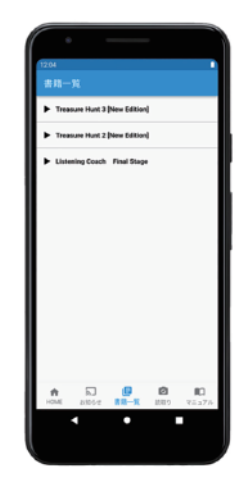